# **Paper**

Penerapan Aplikasi Pemandu Wisata Kabupaten Langkat Menggunakan Metode Interpolation Search Dengan Api Google Berbasis Android

Author: Gilang Alfurqon Ivial Dody, Ari Usman, Sarudin

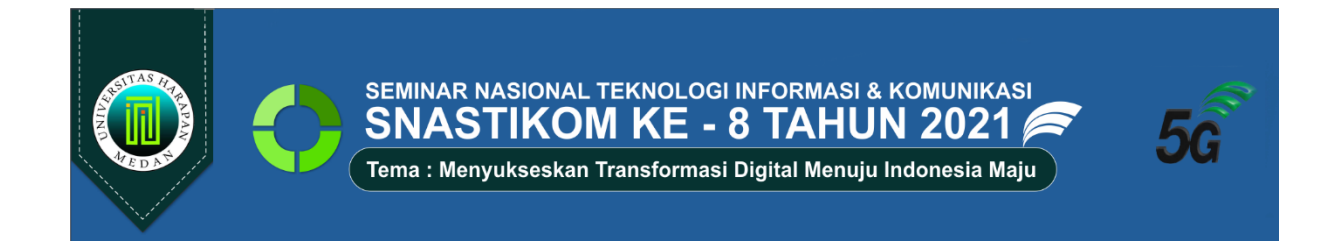

# **Penerapan Aplikasi Pemandu Wisata Kabupaten Langkat Menggunakan Metode Interpolation Search Dengan Api Google Berbasis Android**

## **Gilang Alfurqan Ovial Dody<sup>1</sup> , Ari Usman<sup>2</sup> , Sarudin<sup>3</sup>**

1,2,3Universitas Harapan, Medan, Indonesia

<sup>1</sup>gilangalfurqan6@gmail.com, <sup>2</sup> ariusman09@gmail.com, <sup>3</sup>udinalga@gmail.com

**Abstrak-** Pariwisata adalah perjalanan sementara dari suatu tempat ke tempat lain oleh individu atau kelompok. Pariwisata merupakan salah satu jenis pemasukan devisa baik bagi negara maupun masyarakat setempat. Pariwisata Kabupaten Langkat mempunyai beberapa destinasi yang cukup banyak mulai dari wisata alam, sejarah, kebudayaan dan makanan khas atau oleh oleh. Permasalahan penelitian ini ditemukan dalam kegiatan wisatawan mencari pemandu wisata saat wisatawan yang ingin berpergian ke destinasi wisata Kabupaten Langkat yang belum pernah dituju sebelumnya. Banyak mengalami masalah sulit seperti mendapat informasi akurat dan efisien tentang wisata Kabupaten Langkat. Seiring perkembangan teknologi saat ini, wisatawan dapat mencari informasi yang dibutuhkan melalui internet. Namun seringkali informasi di dapat adalah data lama, sehingga tidak akurat dan tidak jarang wisatawan mengurungkan niatnya karna menghadapi kesulitan. Adanya kesulitan pada wisatawan yang untuk mendapatkan pemandu wisata maka diperlukan sebuah perkembangan teknologi informasi dengan memanfaatkan google maps dan media berbasis android sehingga dapat menghasilkan sebuah aplikasi yang diperuntukan untuk dapat memberikan informasi sehingga memberikan kemudahan bagi wisatawan yang ingin berlibur ke daerah Kabupaten Langkat. penelitian ini akan menghasilkan Aplikasi pemandu wisata Kabupaten Langkat yang dibangun berbasis android dengan menggunakan flutter dan Bahasa pemrograman dart. Database yang digunakan yaitu firebase. Pada aplikasi ini terdapat metode algoritma interpolation search yang berfungsi mencari daerah wisata sehingga aplikasi ini untuk dapat mempromosikan wisata Kabupaten Langkat dan mempermudah wisatawan dalam memperoleh informasi

**Kata Kunci:** *Wisata, Android, Flutter, Interpolation Search*

**Abstract-** Tourism is a temporary trip from one place to another by individuals or groups. Tourism is one type of foreign exchange income for both the country and the local community. Tourism Langkat Regency has several destinations that are quite a lot ranging from natural tourism, history, culture and special food or souvenirs. The problem of this research is in the activity of tourists looking for tour guides when tourists who want to travel to tourist destinations in Langkat Regency have never been visited before. Many experience difficult problems such as obtaining accurate and efficient information about tourism in Langkat Regency. Along with current technological developments, tourists can find the information they need via the internet. However, often the information obtained is old data, so it is not accurate and it is not uncommon for tourists to cancel their intentions due to difficulties. The difficulty for tourists to get a tour guide requires the development of information technology by utilizing google maps and android-based media so that it can produce an application that is intended to be able to provide information so that it can provide convenience for visiting tourists. want to vacation in the Langkat Regency area. This research will produce a tourist guide application for Langkat Regency which is built based on Android using Flutter and Dart programming languages. The database used is firebase. In this application there is an interpolation search algorithm method that functions to search for tourist areas so that this application can promote tourism in Langkat Regency and make it easier for tourists to get information.

**Keywords**: *Travel, Android, Flutter, Interpolation Search*

## **1. PENDAHULUAN**

Pariwisata adalah perjalanan sementara dari suatu tempat ke tempat lain oleh individu atau kelompok. Pariwisata merupakan salah satu jenis pemasukan devisa baik bagi negara maupun masyarakat setempat [1]. Kabupaten Langkat merupakan salah satu daerah yang memberikan kontribusi besar bagi industri pariwisata. Pariwisata merupakan salah satu pilar daerah, sehingga untuk meningkatkan perekonomian masyarakat perlu ditingkatkan

pelayanan di sektor tersebut [2]. Kabupaten langkat menawarkan berbagai jenis wisata yang menarik, antara lain wisata alam, budaya, dan sejarah. Itu harus menarik wisatawan domestik dan asing. Permasalahan penelitian ini ditemukan dalam kegiatan wisatawan mencari pemandu wisata saat wisatawan yang ingin berpergian ke destinasi wisata yang belum pernah dituju sebelumnya. Banyak mengalami masalah sulitnya mendapat informasi akurat dan efisien. Seiring perkembangan teknologi saat ini, wisatawan dapat mencari informasi yang dibutuhkan melalui internet. Namun seringkali informasi di dapat adalah data lama, sehingga tidak akurat dan tidak jarang wisatawan mengurungkan tujuanya karna menghadapi kesulitan. Adanya kesulitan pada wisatawan yang untuk mendapatkan pemandu wisata maka diperlukan sebuah pendekatan dibidang teknologi informasi dengan memanfaatkan *google maps* dan media berbasis *android* untuk dapat melakukan implementasi sistem pemandu wisata sehingga memberikan kemudahan bagi wisatawan yang ingin berlibur [3]. Penelitian ini akan menggunakan algoritma *Interpolation Search* yang melakukan proses pencarian pada data wisata dengan cara menebak posisi kata yang dicari dengan menggunakan rumus tertentu. Pencarian interpolasi hanya dapat dilakukan pada barisan bilangan yang telah diurutkan baik secara menaik maupun menurun [4]

Penelitian sebelumnya yang diteliti oleh [5] yang berjudul Aplikasi Pemandu Wisata Kabupaten Kepulauan Selayar Menggunakan *Google Maps* API Pada *Platform Android* menyimpulkan bahwa Aplikasi Layanan Pemandu Wisata Menggunakan *Google Maps* Berbasis *Android* di daerah Kabupaten Kepulauan Selayar ini memudahkan pengguna dalam memperoleh informasi mengenai lokasi wisata disertai dengan fasilitas-fasilitas yang berada disekitar objek wisata yang dituju secara lengkap dan detail. Adapun penelitian lainnya dilakukan oleh [6] yang berjudul Perancangan Aplikasi Panduan Pariwisata Kota Tasikmalaya pada Perangkat Bergerak Berbasis *Android* menyimpulkan bahwa sistem pemandu wisata sangat berguna pada masa sekarang dengan media berbasis *android* sehingga pariwisata kota tasikmalaya dapat dengan mudah dikenal oleh masyarakat umum.

Adapun tujuan penelitian ini adalah Mengetahui wisata-wisata yang ada pada kabupaten langkat dengan memanfaatkan aplikasi berbasis *android*. Menyediakan pemandu wisata berupa aplikasi untuk memandu wisatawisata dikabupaten langkat.

# **2. METODE PENELITIAN**

#### **2.1 Pariwisata**

Istilah pariwisata (*tourism*) baru mancul di masyarakat di masyarakat kira-kira pada abad ke-18, khususnya sesudah Revolusi Industri di Inggris. Istilah pariwisata berasal dari dilaksanakannya kegiatan wisata (*tour*), yaitu suatu aktivitas perubahan tempat tinggal sementara dari seseorang, di luar tempat tinggal sehari-hari dengan suatu alasan apa pun selain melakukan kegiatan yang bisa menghasilkan upah atau gaji [7] . Pariwisata adalah perjalanan dari satu tempat ketempat lain bersifat sementara, dilakukan perorangan atau kelompok, sebagai usaha mencari keseimbangan atau keserasian dan kebahagiaan dengan lingkungan dalam dimensi sosial budaya, alam, dan ilmu [8] Pariwisata adalah suatu aktivitas manusia yang dilakukan secara sadar yang mendapat pelayanan secara bergantian diantara orang-orang dalam suatu negara itu sendiri atau di luar negeri (meliputi pendiaman orangorang dari daerah lain) untuk mencari kepuasan yang beraneka ragam dan berbeda dengan apa yang dialaminya dimana ia memperoleh pekerjaan tetap [9]

## **2.2 Pencarian**

Pencarian data sering juga disebut *table look*-*up* atau *storage* and *retrival information* adalah suatu proses untuk mengumpulkan sejumlah informasi di dalam pengingat komputer dan kemudian mencari kembali informasi yang di perlukan secepat mungkin. Algoritma pencarian (*searching algorithm*) adalah algoritma yang menerima sebuah *argument* kunci dan dengan langkah-langkah tertentu akan mencari rekaman dengan kunci tersebut. Setelah proses pencarian dilaksanakan akan di peroleh salah satu dari dua kemungkinan, yaitu data yang dicari ditemukan (*successful*) atau tidak ditemukan (*unsuccessful*) [10]. Metode pencarian data dapat dilakukan dengan dua cara yaitu pencarian internal (internal *searching*) dan pencarian eksternal (*external searching*). Pencarian internal, semua rekaman yang diketahui berada dalam pengingat komputer sedangkan pada pencarian eksternal, tidak semua rekaman yang diketahui berada dalam pengingat komputer, tetapi ada sejumlah rekaman yang tersimpan dalam penyimpan luar misalnya pita atau cakram magnetis.

Adapun tahapan penelitian yang dilakukan dalam menyelesaikan perancangan ini adalah:

- 1. Penelitian Pustaka *(Library Research)* Pada tahap ini, dilakukan pencarian informasi dan referensi melalui buku-buku, *internet*, atau bahan lainnya yang berkaitan dengan topik yang dibahas
- 2. Pengumpulan Data Pada tahap ini mengumpulkan bahan-bahan berupa *hardware*, s*oftware* dan buku-buku yang berhubungan dengan perancangan yang dibuat.
- 3. Analisis perancangan sistem

Pada tahap ini menggunakan tahapan dari metedologi SDLC yang meliputi tahap perencanaan, kebutuhan sistem, desain sistem serta pengujian sistem

4. Implementasi dan pengujian sistem

Pada tahap ini, dilakukan implementasi dan pengujian sistem berdasarkan rancangan yang dilakukan pada tahap sebelumnya.

#### **2.3 Analisa Metode Interpolation Search**

*Interpolation Search* merupakan sebuah teknik pengembangan dari *binary search*. Teknik *binary search* akan selalu memeriksa nilai tengah dari setiap *array*, sedangkan *interpolation search* dapat pergi ke lokasi yang berbeda berdasarkan *key* yang didapat. Jika nilai *key* lebih dekat ke *array* yang terakhir, maka teknik *interpolation search* akan memulai pencarian dari array yang terakhir. Nilai Mid untuk *interpolation search* di dapat dari berikut ini perhitungan *binary search*

 $mid = \frac{mat}{data [max] - data [min]} x (max - min) + min$  (1) kunci-data [min]

Misalnya dalam penelitian ini memiliki int arr $[ ] = {$ MENCARI} data para int arr harus diurutkan terlebih dahulu menggunakan Teknik sorting seperti *bubble sort*. Sehingga *array* kita akan menjadi int arr [] = [ A C E I M N R]. Kemudian dirubah kedalam kode ascii [65, 67, 69, 73, 77, 78, 82]. Apabila angkat yang dicarik adalah angka 69. Berikut ini gambaran dari *interpolation search*:

1 st Cycle: [65, 67, 69, 73, 77, 78, 82]  $Find = 69$  $Low = 0$  $High = N-1$  $Mid = ((find-arr[low] / (arr[high] - arr[low])) * (high-low) + low = 0$  $\text{(arr}[\text{mid}] == 69)$ (65==69)//False  $Low = mid+1$ \*array dimulai dari index ke 0, maka index ke 3 berisi nilai 73

2<sup>nd</sup> Cycle: [65, 67, 69, 73, 77, 78, 82]  $Find = 69$ Mid  $=((find - arr[low] / (arr[high] - arr[low])) * (high - low) + low = 1$  $\text{(arr,[mid]} = 69)$ (65, 67, 69, 73, 77, 78, 82)  $(67 = 69)$  // FALSE  $Low = mid + 1$ 3 rd cycle: (65, 67, 69, 73, 77, 78, 82)

Pada *cycle* ke 3, *looping* ini sudah berhenti karena melanggar aturan yang dibuat untuk *interpolation search*. Pada tahap ini ada kemungkinan data nya sudah ditemukan. Kita tinggal meng*check* apakah *array* bagian *low* atau *high* merupakan nilai yang kita cari atau bukan. Jika data ditemukan, maka program akan keluar dari *looping*. Jika kita ingin menampilkan *index* dari data yang dicari, kita tinggal menyimpan *index* dari *array* tersebut dan menampilkan nya

#### **2.4 Design (Perancangan)**

Tahap *Design* (perancangan) yaitu tahap interaksi secara intensif antara analis sistem dengan komunitas pemakai sistem *(end-user).* Penggunaan *tools UML (Unified modelling language)* tersebut dalam penerapan sistem pencarian rute terdekat dengan menggunakan metode *breadth first search* 

Pada tahapan ini akan dijelaskan rancangan sistem yang akan dibuat. Berikut tahapan perancangan sistem yang dibagi menjadi beberapa tahap, yaitu:

1. *Use Case Diagram*

*Use case diagram* menggambarkan fungsionalitas yang di harapkan dari sebuah pembuatan aplikasi pemandu wisata berbasis android yang mendeskripsikan sebuah interaksi antara satu atau lebih aktor dengan proses yang akan di buat, berikut ini perancangan *use case* sistem yaitu:

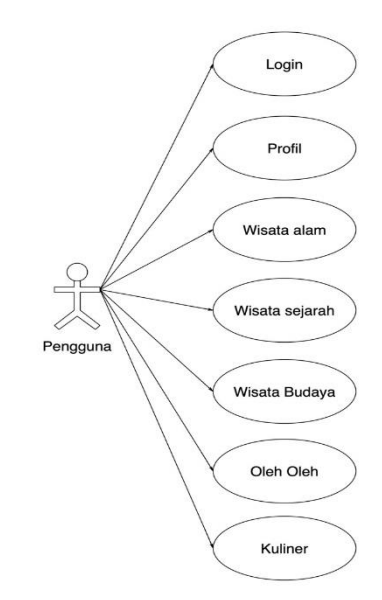

**Gambar 1.** *Use Case Diagram* sistem

Dalam *Use Case Diagram* di atas dijelaskan bahwa dalam tampilan pengguna terdapat menu menu seperti menu profile, daftar wisata seperti wisata sejarah, wisata alam, wisata budaya, kuliner dan oleh oleh. Setiap menu berfungsi menampilkan informasi sesuai kebutuhan,

#### 2. *Activity Diagram User Login* sistem

Berikut desain *activity diagram user login* user yang penulis rancang dapat dilihat pada Gambar 2 berikut:

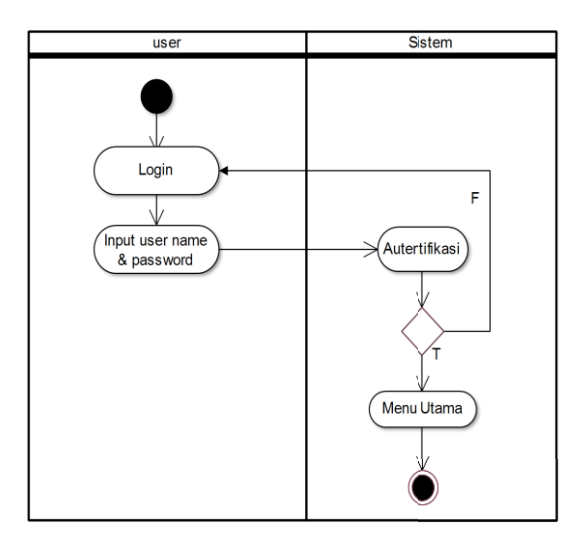

**Gambar 2**. *Activity Diagram Login* sistem

Berdasarkan Gambar 2 *activity diagram login user* yang pertama yang harus dilakukan oleh *user* adalah masuk kehalaman *login* / halaman tampilan utama. Kemudian melakukan pengisian *username* dan *password* pada *form login*. Jika *username* dan *pasword* yang di masukan salah, Maka sistem akan menampilkan *form login* kembali dan melakukan pengisian *username* dan *password* lagi. Dan jika benar maka sistem akan menampilkan halaman menu utama dan selanjutnya user dapat mengakses menu-menu yang disediakan sistem sesuai *level* masing- masing.

## **3. HASIL DAN PEMBAHASAN**

## **3.1 Tampilan Register**

Pada tampilan *register user* diharuskan untuk menginputkan *email,password* kemudian sistem akan melakukan proses pendaftaran data apabila berhasil sistem akan menampilkan pengisian data-data yang diperlukan, berikut ini tampilan *register user* pada aplikasi pemandu wisata berbasis *android*. Seperti pada Gambar berikut ini:

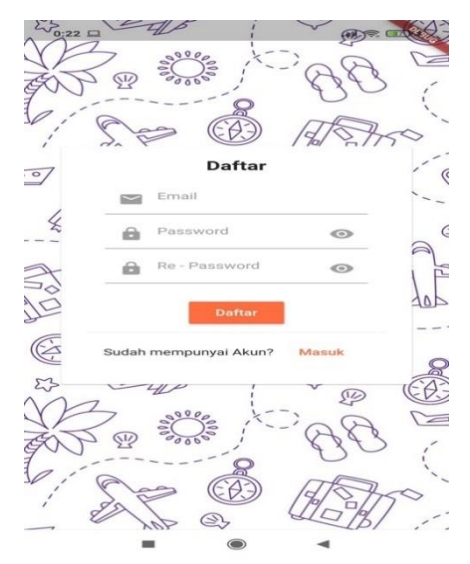

**Gambar 3.** Tampilan Menu *login* sistem

## **3.2 Tampilan Menu Login**

Pada menu *login user* diharuskan untuk menginputkan *username* dan *password* pada *form* yang sudah tersedia, sistem akan memeriksa kedalam *database* apakah *username* dan *password valid*, apabila *valid* sistem akan menampilkan menu utama aplikasi ini berfungsi sebagai media yang dapat digunakan berbagai elemen masyarakat sebagai pemandu wisata untuk wisata Kabupaten Langkat berbasis *android*. Seperti pada Gambar berikut ini:

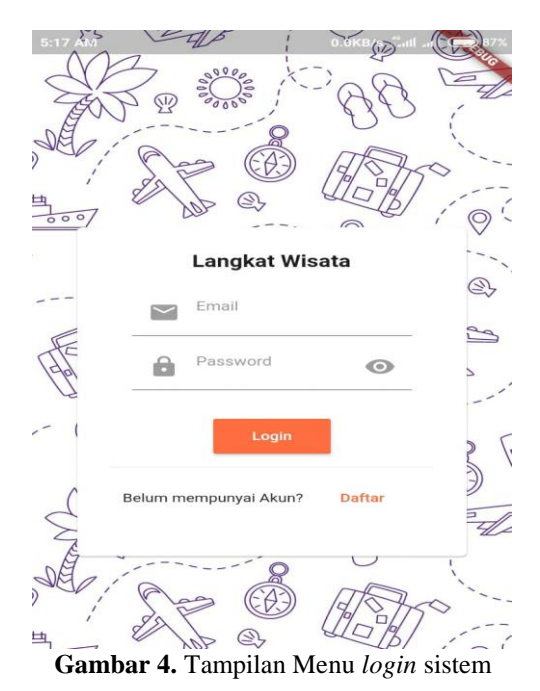

## **3.3 Tampilan Menu Utama Sistem**

Pada sistem menu utama terdapat menu untuk mendukung sistem yang ada, semua menu itu dapat menampilkan informasi yang dibutuhkan oleh *user* yang ingin menggunakan aplikasi ini berfungsi sebagai media yang dapat

## SNASTIKOM Ke 8 Tahun 2021 ISBN: 978-623-91911-2-2

digunakan berbagai elemen masyarakat sebagai pemandu wisata untuk wisata Kabupaten Langkat berbasis *android*, berikut ini tampilan menu aplikasi pemandu wisata berbasis *android*.

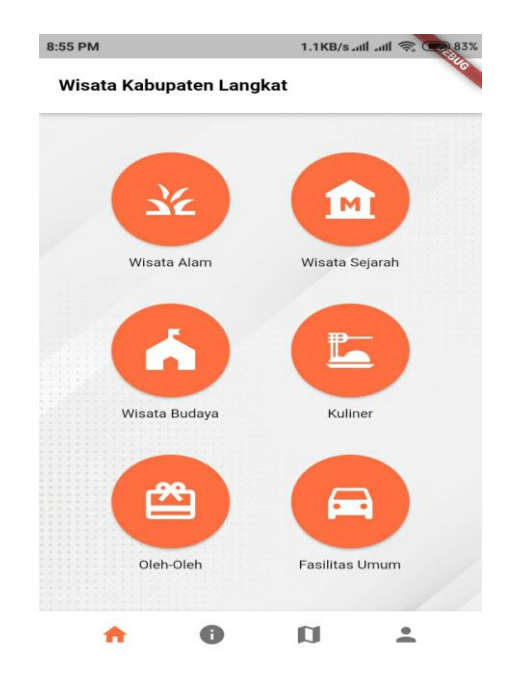

**Gambar 5.** Tampilan Menu Aplikasi Pemandu Wisata

#### **3.4 Tampilan Wisata Alam**

Pada aplikasi pemandu wisata dapat dilihat wisata alam yang sudah diinputkan data oleh *administrator* sehingga pengguna dapat melihat data data wisata alam yang dapat dijadikan informasi bagi wisatawan. Berikut ini tampilan wisata alam pada Gambar 6:

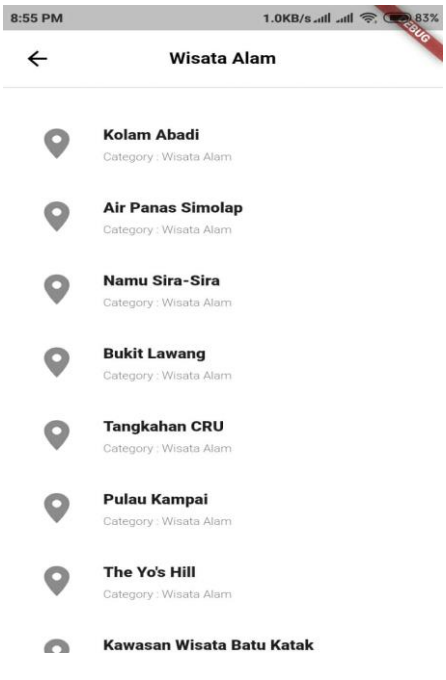

**Gambar 6.** Tampilan Wisata Alam

#### **3.5 Tampilan Wisata Kolam Abadi**

## SNASTIKOM Ke 8 Tahun 2021 ISBN: 978-623-91911-2-2

Tampilan *detail* wisata alam seperti wisata kolam abadi akan menampilkan informasi seperti alamat, deskripsi dari wisata kolam abadi yang dapat berguna bagi wisatawan, seperti pada Gambar berikut ini:<br>
<sub>8.55 PM</sub>

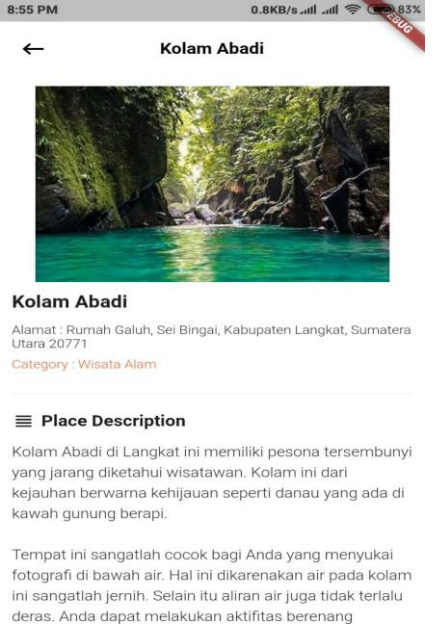

#### **Gambar 7.** Tampilan Wisata Kolam Abadi

## **3.6 Tampilan Masjid Azizi**

Tampilan *detail* sejarah seperti wisata masjid azizi akan menampilkan informasi seperti alamat, deskripsi dari wisata kolam abadi yang dapat berguna bagi wisatawan, seperti pada Gambar berikut ini:

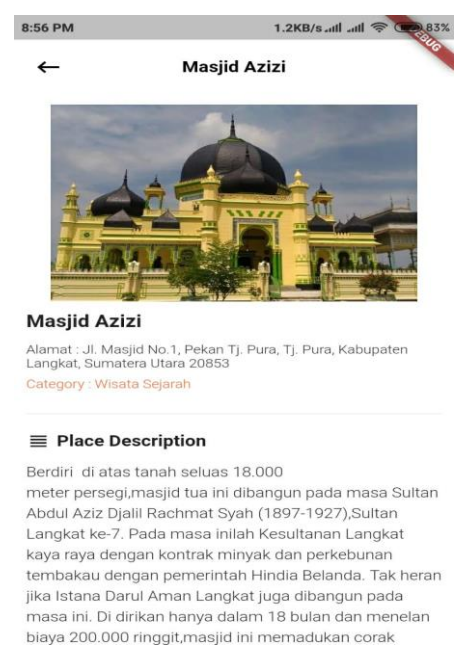

**Gambar 8.** Tampilan Detail Wisata Masjid Azizi

## **3.7 Tampilan Oleh-Oleh Langkat**

Tampilan *detail* wisata kuliner seperti oleh oleh Langkat akan menampilkan informasi seperti alamat, deskripsi dari wisata kolam abadi yang dapat berguna bagi wisatawan, seperti pada Gambar berikut ini:

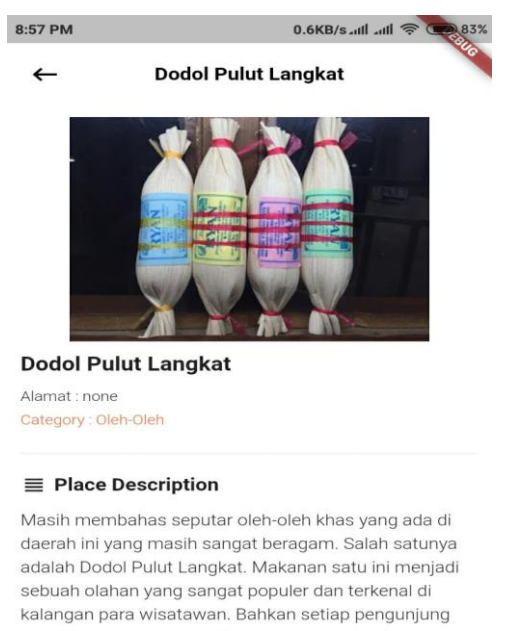

yang datang ke daerah ini tidak lupa untuk selalu membeli makanan khas daerah satu ini.

Pada umumnya, dodol dapat Anda temui di berbagai daerah vana ada di Indonesia. Namun olahan dodol

#### **Gambar 9.** Tampilan Detail Oleh Oleh Langkat

## **3.8 Tampilan Tentang Kabupaten Langkat**

Tampilan informasi dari Kabupaten Langkat yang akan menampilkan informasi *profile* dari Kabupaten Langkat berguna bagi wisatawan untuk mengetahui *profile* Kabupaten Langkat secara lengkap. Berikut ini tampilan dari *profile* Kabupaten Langkat yang akan ditampilkan pada Gambar berikut ini:

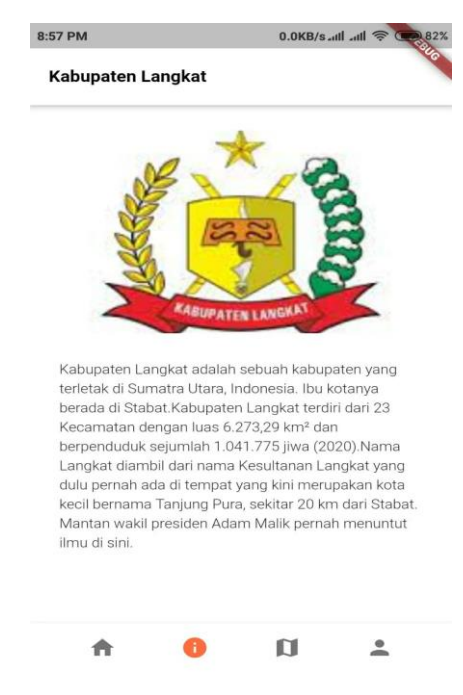

**Gambar 10** Tampilan *Profile* Kabupaten Langkat

## SNASTIKOM Ke 8 Tahun 2021 ISBN: 978-623-91911-2-2

## **3.9 Tampilan Maps Lokasi Wisata**

Tampilan *maps* lokasi wisata pada aplikasi pemandu wisata Kabupaten Langkat akan menampilkan daftar wisata wisata yang sudah ada pada *google maps* sehingga pengguna dapat melihat dengan jelas dan dapat diarahkan menuju lokasi wisata*,*seperti pada Gambar 11 berikut ini:

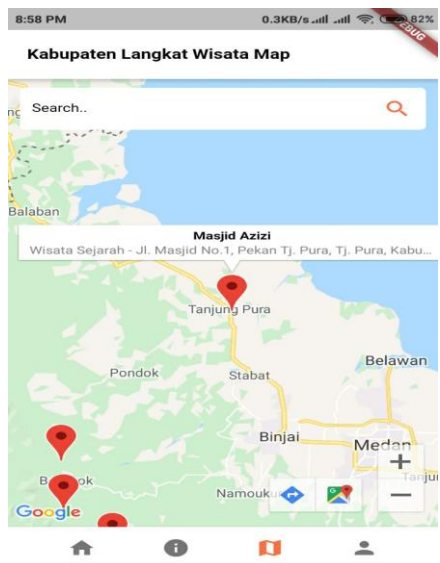

**Gambar 11.** Tampilan *Maps* Wisata

# **3.10 Tampilan Hasil Algoritma Interpolation Search**

Tampilan hasil dari *interlpolation search* merupakan pencarian yang dilakukan terhadap data-data wisata *,*seperti pada Gambar 12 berikut ini:

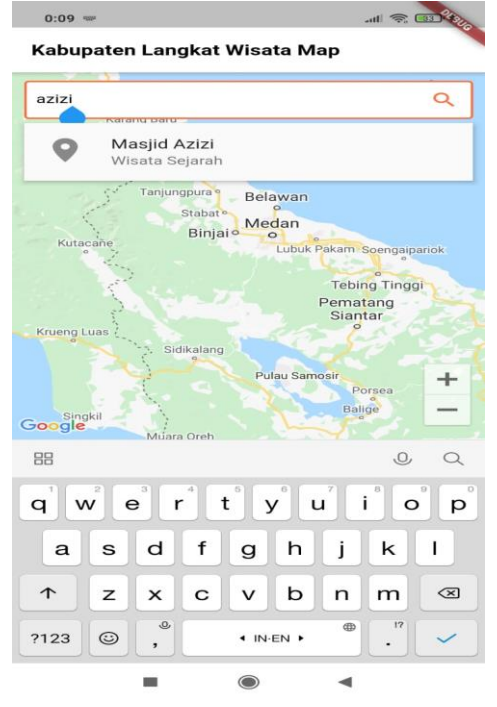

**Gambar 12.** *Interpolation Search*

## **4. KESIMPULAN**

Dalam uraian rangkaian mulai dari proses pembuatan sistem pemandu wisata Kabupaten Langkat dengan menggunakan algoritma *interpolation search* berbasis *android* yang dibuat dengan menggunakan *flutter*, dapat ditarik beberapa kesimpulan penting antara lain:

- 1. Menghasilkan sebuah aplikasi pemandu wisata yang dapat digunakan oleh masyarakat luas sehingga masyarakat dapat dengan mudah mengetahui Kabupaten Langkat beserta dengan wisata nya.
- 2. Pada aplikasi pemandu wisata terdapat *maps google* yang diperuntukan untuk mencari lokasi wisata seperti wisata alam, sejarah, kuliner dengan menggunakan algoritma *interpolation search*.
- 3. Metode *interpolation search* memudahkan dalam pencarian data wisata pada aplikasi pemandu wisata

## **DAFTAR PUSTAKA**

- [1] T. A. Mustikawati, S. Sunarti, And E. Pangestuti, "Analisis Pengembangan Sarana Prasarana Obyek Wisata Alam Telaga Ngebel Dalam Meningkatkan Kesejahteraan Ekonomi Masyarakat," *J. Adm. Bisnis*, Vol. 53, No. 2, Pp. 1–10, 2017.
- [2] A. K. Henaulu, B. Syairudin, And I. K. Gunarta, "Strategi Pengembangan Industri Pariwisata Berbasis Kepulauan Menggunakan Sistem Dinamik Dengan Mempertimbangkan Dampak Sosial Ekonomi," In *Seminar Nasional Manajemen Teknologi Xxiv*, 2016, Pp. 1–8.
- [3] A. A. M. Akbar, "Sistem Pemandu Wisata Berbasis Augmented Reality Markerless Memanfaatkan Gps Based Tracking Dengan Platform Android (Studi Kasus: Lokasi Wisata Di Kota Makassar)." Universitas Islam Negeri Alauddin Makassar, 2017.
- [4] G. Gunawan, N. D. M. Veronika, And A. Wijaya, "Sistem Informasi Katalog Buku Dan Skripsi Dengan Pencarian Menggunakan Algoritme Interpolation Search (Studi Kasus: Perpustakaan Universitas Muhammadiyah Bengkulu)," *Pseudocode*, Vol. 6, No. 2, Pp. 164–171, 2019.
- [5] H. Surasa, M. P. Lukman, And H. Hasrwati, "Aplikasi Pemandu Wisata Kabupaten Kepulauan Selayar Menggunakan Google Maps Api Pada Platform Android," *J. Insypro Inf. Process.*, Vol. 3, No. 1, Pp. 1–6, 2018, [Online]. Available: Http://Journal.Uin-Alauddin.Ac.Id/Index.Php/Insypro/Article/View/5633.
- [6] D. A. Muslih, R. Kridalukmana, And K. T. Martono, "Perancangan Aplikasi Panduan Pariwisata Kota Tasikmalaya Pada Perangkat Bergerak Berbasis Android," *J. Teknol. Dan Sist. Komput.*, Vol. 5, No. 1, P. 1, 2017, Doi: 10.14710/Jtsiskom.5.1.2017.1-6.
- [7] H. E. Atmaja, S. Ratnawati, And D. M. Verawati, "Pengembangan Pariwisata Melalui Integrasi Perencanaan Sumber Daya Manusia Dengan Perencanaan Strategik Pada Jepara Ourland Park," In *Forum Manajemen Stimi Handayani Denpasar*, 2018, Vol. 16, No. 2, Pp. 9–15.
- [8] I. K. Sudiana, "Dampak Olahraga Wisata Bagi Masyarakat," *J. Ika*, Vol. 16, No. 1, Pp. 55–66, 2019.
- [9] S. Khanza, "Keindahan Patung Merlion Sebagai Daya Tarik Wisata Di Singapura," 2019.
- [10] H. D. Hutahaean, "Penerapan Metode Best First Search Pada Permainan Tic Tac Toe," *Iocs*, Vol. 1, No. 1, Pp. 10–15, 2019.